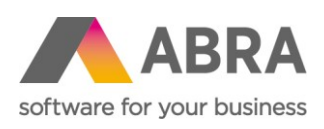

ABRA Software a.s. Jeremiášova 1422/7b 155 00 Praha 13

IČ 25097563 DIČ: CZ25097563 Zaps. v OR u Městského soudu v Praze, odd. B, vložka 4475

# ENESCHOPENKY ABRA GEN 2020 (CZ)

17. prosince 2019

**Pozor!**

**Funkce pro automatické zpracování eNeschopenek budou k dispozici v programové legislativní verzi 20.0.3. pro rok 2020.**

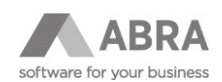

## OBSAH

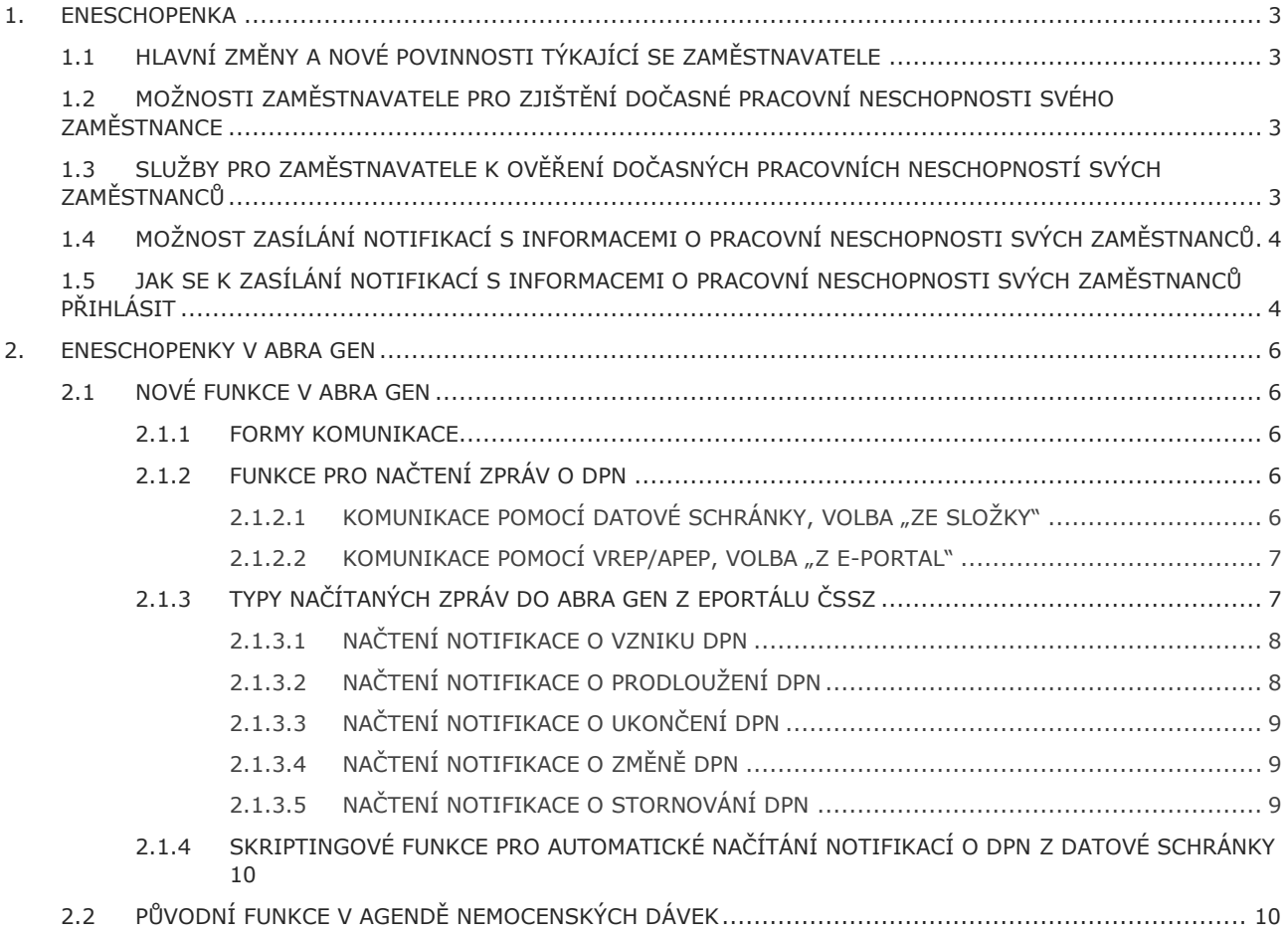

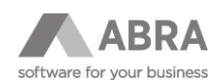

### <span id="page-2-0"></span>1. ENESCHOPENKA

Od 1. ledna 2020 zahájí ČSSZ ostrý provoz kompletního, plně funkčního a povinného systému eNeschopenky (byla přijata zákony č. 259/2017 Sb. a č. 164/2019 Sb.). Elektronické zpracování přinese zjednodušení v předávání informací mezi nemocnými (pojištěnci v dočasné pracovní neschopnosti), ČSSZ, lékaři a zaměstnavateli. Zásadně se tak zjednoduší tok informací, protože eNeschopenka propojí povinně elektronicky hned tři dotčené subjekty, lékaře, zaměstnavatele a ČSSZ.

## <span id="page-2-1"></span>1.1 HLAVNÍ ZMĚNY A NOVÉ POVINNOSTI TÝKAJÍCÍ SE ZAMĚSTNAVATELE

- Zaměstnavatel již nebude přijímat doklady potřebné k výplatě dávky nemocenského od pojištěnce, kterému je předával ošetřující lékař, a dále je předávat Okresní správě sociálního zabezpečení.
- Po 14 dnech trvání neschopnosti je zaměstnavatel povinen zaslat ČSSZ přílohu k žádosti o dávku, a to v elektronické formě (papírový tiskopis bude možno použít pouze v případě technického výpadku, tiskopis bude distribuován stejně, jako tomu bylo doposud).
- Do přílohy k žádosti o dávku bude zaměstnavatel nově uvádět informaci, kam je zaměstnanci vyplácena mzda nebo plat (stejným způsobem se zpravidla bude zaměstnanci vyplácet nemocenské).
- Při skončení dočasné pracovní neschopnosti bude zaměstnavatel zasílat hlášení s údaji potřebnými pro výplatu poslední dávky nemocenského.

### <span id="page-2-2"></span>1.2 MOŽNOSTI ZAMĚSTNAVATELE PRO ZJIŠTĚNÍ DOČASNÉ PRACOVNÍ NESCHOPNOSTI SVÉHO ZAMĚSTNANCE

Pro zaměstnavatele se již nebude vystavovat žádný díl rozhodnutí o dočasné pracovní neschopnosti. I nadále zůstane povinností pojištěnce, aby o své dočasné pracovní neschopnosti neprodleně informoval svého zaměstnavatele (např. telefonicky, mailem).

Zaměstnavatel bude mít také k dispozici služby pro ověření či stažení údajů o dočasných pracovních neschopnostech svých zaměstnanců a na vyžádání mu o nich budou z ČSSZ odesílány notifikace.

## <span id="page-2-3"></span>1.3 SLUŽBY PRO ZAMĚSTNAVATELE K OVĚŘENÍ DOČASNÝCH PRACOVNÍCH NESCHOPNOSTÍ SVÝCH ZAMĚSTNANCŮ

Zaměstnavatel bude mít k dispozici po přihlášení na ePortálu ČSSZ služby, které mu poskytnou detailní informace k dočasné pracovní neschopnosti každého zaměstnance i souhrnný přehled všech práce neschopných zaměstnanců. Výstup s detailními informacemi o jednotlivém případu dočasné pracovní neschopnosti bude možné uložit jako PDF soubor podepsaný elektronickou pečetí.

Ke službám ePortálu ČSSZ se lze přihlásit buď pomocí systému datových schránek, nebo prostřednictvím některého z prostředků v rámci Národní identitní autority (NIA), tzn. elektronickým občanským průkazem (eObčanka <https://info.eidentita.cz/eop/>) nebo uživatelským účtem NIA, který lze zřídit bezplatně postupem uvedeným na portálu eidentita.cz (https://info.eidentita.cz/ups/).. K využívání služeb ePortálu může rovněž zaměstnavatel pověřit svého zaměstnance či jinou fyzickou nebo právnickou osobu. Učinit tak může za pomocí k tomu určených služeb ePortálu (pro přihlášené klienty), případně interaktivních tiskopisů. Pověřené fyzické osoby pak mohou ke službám přistupovat prostřednictvím svých přihlašovacích údajů ke své datové schránce nebo prostřednictvím NIA (eOP, uživatelský účet – Jméno, heslo, SMS). V případě pověření právnické osoby je třeba, aby tato sdělila OSSZ/ČSSZ fyzickou osobu, která za ni bude jednat. Důvodem je to, že služby ePortálu může za jiný subjekt využívat výhradně fyzická osoba (nikoliv právnická).

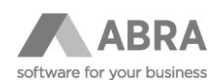

### <span id="page-3-0"></span>1.4 MOŽNOST ZASÍLÁNÍ NOTIFIKACÍ S INFORMACEMI O PRACOVNÍ NESCHOPNOSTI SVÝCH ZAMĚSTNANCŮ

Zaměstnavatel bude mít možnost prostřednictvím ePortálu ČSSZ podat žádost o zasílání notifikací o dočasných pracovních neschopnostech svých zaměstnanců. Notifikace o vzniku, trvání, změně, ukončení nebo stornování dočasné pracovní neschopnosti zaměstnance budou zasílány do určených datových schránek a/nebo na určené e-mailové adresy, které zaměstnavatel uvede ve své žádosti.

Notifikace zasílané do datové schránky budou obsahovat údaje o zaměstnanci a jeho dočasné pracovní neschopnosti ve formě PDF souboru i XML souboru pro případné automatizované zpracování.

Notifikace zasílané do e-mailové schránky budou obsahovat pouze obecné upozornění, že prostřednictvím služeb ePortálu jsou pro zaměstnavatele dostupné nové informace.

Prvotní notifikace o vzniku dočasné pracovní neschopnosti zaměstnance bude zaměstnavateli zasílána do datové schránky v okamžiku doručení hlášení ošetřujícího lékaře ČSSZ – půjde o informativní zprávu zatím neověřenou v systémech ČSSZ, že u zaměstnance dotyčného zaměstnavatele lékař uznal pracovní neschopnost. Cílem je co nejrychlejší upozornění zaměstnavatele, zaslání ověřené notifikace pak bude následovat po zpracování podání na straně ČSSZ.

### <span id="page-3-1"></span>1.5 JAK SE K ZASÍLÁNÍ NOTIFIKACÍ S INFORMACEMI O PRACOVNÍ NESCHOPNOSTI SVÝCH ZAMĚSTNANCŮ PŘIHLÁSIT

Pro využití eSlužeb ČSSZ je nutné vystavit pověření ze strany zaměstnavatele, které se provede prostřednictvím formuláře, který je dostupný na ePortálu ČSSZ i bez nutnosti přihlášení: [https://eportal.cssz.cz/web/portal/tiskopisy-p](https://eportal.cssz.cz/web/portal/tiskopisy-p-zam-po)[zam-po.](https://eportal.cssz.cz/web/portal/tiskopisy-p-zam-po)

Vyplněný formulář bude zaměstnavatel moci odeslat prostřednictvím své datové schránky (v případě přihlášení na ePortálu) či jej vytisknout a následně doručit příslušné OSSZ (poštou či osobně).

Pověřená osoba (externí mzdová firma) může také sama příslušné OSSZ sdělit, že byla zaměstnavatelem pověřena k eSlužbám ČSSZ za zaměstnavatele, kdy pro sdělení využije formulář: [https://eportal.cssz.cz/web/portal/tiskopisy-p](https://eportal.cssz.cz/web/portal/tiskopisy-p-oznam)[oznam](https://eportal.cssz.cz/web/portal/tiskopisy-p-oznam), ke kterému je třeba přiložit novou plnou moc od zaměstnavatele týkající se využití eSlužeb na ePortálu ČSSZ.

Pověřená osoba za zaměstnavatele se bude moci pomocí své vlastní datové schránky přihlásit na ePortál ČSSZ a využívat eSlužby pro získání informací o dočasných pracovních neschopnostech zaměstnanců u konkrétního zaměstnavatele. V případě, kdy je tato účetní společnost pověřena více zaměstnavateli, bude moci po přihlášení na ePortál ČSSZ (kliknutím na název přihlášeného klienta v horním levém rohu) zvolit za kterého zaměstnavatele (pod kterým VS zaměstnavatele) chce přistupovat ke službám ePortálu ČSSZ. Po zvolení VS zaměstnavatele může následně účetní společnost vyhledávat informace o DPN zaměstnanců spadajících pod tento VS zaměstnavatele.

Podrobnější Informace o možných způsobech pověření a o potřebných krocích pro udělení pověření jsou uvedeny na internetových stránkách ČSSZ na adrese: [https://www.cssz.cz/web/cz/tiskopisy-urcene-pro-poverovani-jinych](https://www.cssz.cz/web/cz/tiskopisy-urcene-pro-poverovani-jinych-subjektu-k-esluzbam-cssz)[subjektu-k-esluzbam-cssz.](https://www.cssz.cz/web/cz/tiskopisy-urcene-pro-poverovani-jinych-subjektu-k-esluzbam-cssz)

Pro nastavení zasílání notifikací bude dostupný formulář na ePortálu ČSSZ i bez nutnosti přihlášení, který zaměstnavatel (případně pověřená osoba za zaměstnavatele) bude moci vyplnit a následně odeslat prostřednictvím své datové schránky (v případě přihlášení na ePortálu) či jej vytisknout a následně doručit příslušné OSSZ (poštou či osobně).

Při nastavení služby zasílání notifikací může zaměstnavatel aktivovat notifikační službu prostřednictvím ePortálu ČSSZ tak, že zvolí datovou schránku, případně zadá e-mailovou adresu. Může být nahlášeno i více datových schránek nebo emailových adres, do kterých budou zasílány informace k dočasným pracovním neschopnostem zaměstnanců.

Lze tedy zasílat notifikace jak do datové schránky zaměstnavatele tak současně i např. do datové schránky externího zpracovatele mezd nebo jiné osoby či na e-mailovou adresu.

V této souvislosti je však nutno upozornit na skutečnost, že předmětem zasílaných informací jsou osobní údaje zaměstnanců a je tedy nutno s nimi takto zacházet. Notifikace zasílané do e-mailové schránky budou proto oproti notifikacím do datové schránky obsahovat pouze obecné upozornění, že prostřednictvím služeb ePortálu jsou pro zaměstnavatele dostupné nové informace o dočasných pracovních neschopnostech jeho zaměstnanců. Notifikace zasílané do datových schránek budou obsahovat všechny potřebné konkrétní údaje o dočasné pracovní neschopnosti daného zaměstnance, tj. zaměstnavatel se z nich dozví stejný rozsah údajů jako ze současných papírových tiskopisů Rozhodnutí o dočasné pracovní neschopnosti a Potvrzení o trvání dočasné pracovní neschopnosti.

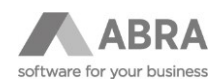

V případě komunikace přes kanál VREP/APEP bude pro e-Podání NEMPRI využíván stávající platný podpisový certifikát. Pro nové e-Podání, kterým bude možné si vyžádat zaslání údajů k dočasným pracovním neschopnostem zaměstnanců, bude potřeba navíc zajistit certifikát pro šifrování odpovědi zaslané ze strany ČSSZ, neboť toto podání je oproti stávajícím koncipováno jako dotaz – odpověď. Šifrovacím certifikátem nemůže být kvalifikovaný podpisový certifikát, nejlépe je pořídit si komerční certifikát.

Bližší informace lze také nalézt na webových stránkách ČSSZ:

[https://www.cssz.cz/web/eneschopenka/pruvodce-pro-zamestnavatele-a-ucetni-firmy-jak](https://www.cssz.cz/web/eneschopenka/pruvodce-pro-zamestnavatele-a-ucetni-firmy-jak-ziskat-informace-o-neschopenkach-zamestnancu)[ziskat-informace-o-neschopenkach-zamestnancu](https://www.cssz.cz/web/eneschopenka/pruvodce-pro-zamestnavatele-a-ucetni-firmy-jak-ziskat-informace-o-neschopenkach-zamestnancu).

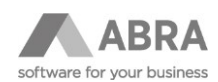

### <span id="page-5-0"></span>2. ENESCHOPENKY V ABRA GEN

<span id="page-5-1"></span>ABRA Gen nabízí nové funkce pro načtení eNeschopenek z ePortálu ČSSZ.

## 2.1 NOVÉ FUNKCE V ABRA GEN

#### <span id="page-5-2"></span>2.1.1 FORMY KOMUNIKACE

#### **Načítat lze:**

- 1. XML soubory poslané zaměstnavateli z ePortálu do datové schránky, následně uložené do centrálního úložiště eNeschopenek
- 2. Všechna dostupná e-Podání o DPN zaměstnavatele přes kanál VREP/APEP

### <span id="page-5-3"></span>2.1.2 FUNKCE PRO NAČTENÍ ZPRÁV O DPN

Notifikace o DPN lze načítat s pomocí **funkce eNeschopenky** v agendě Nemocenských dávek v záložce Seznam:

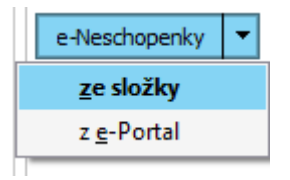

#### <span id="page-5-4"></span>2.1.2.1 KOMUNIKACE POMOCÍ DATOVÉ SCHRÁNKY, VOLBA "ZE SLOŽKY"

V případě komunikace pomocí datové schránky je nutné se nejdříve přihlásit do datové schránky a uložit si došlé notifikace v xml struktuře do úložiště. Odtamtud pak lze notifikace o DPN načíst do agendy Nemocenských dávek s pomocí funkce "**e-Neschopenky" + "ze složky"**.

Po zavolání funkce e-Neschopenky se ještě před samotným XML importem zobrazí dialog, ve kterém je možné zvolit složku, ve které jsou notifikace uložené, a také řadu dokladů typu Nemocenské dávky, ve které se doklady vytvoří.

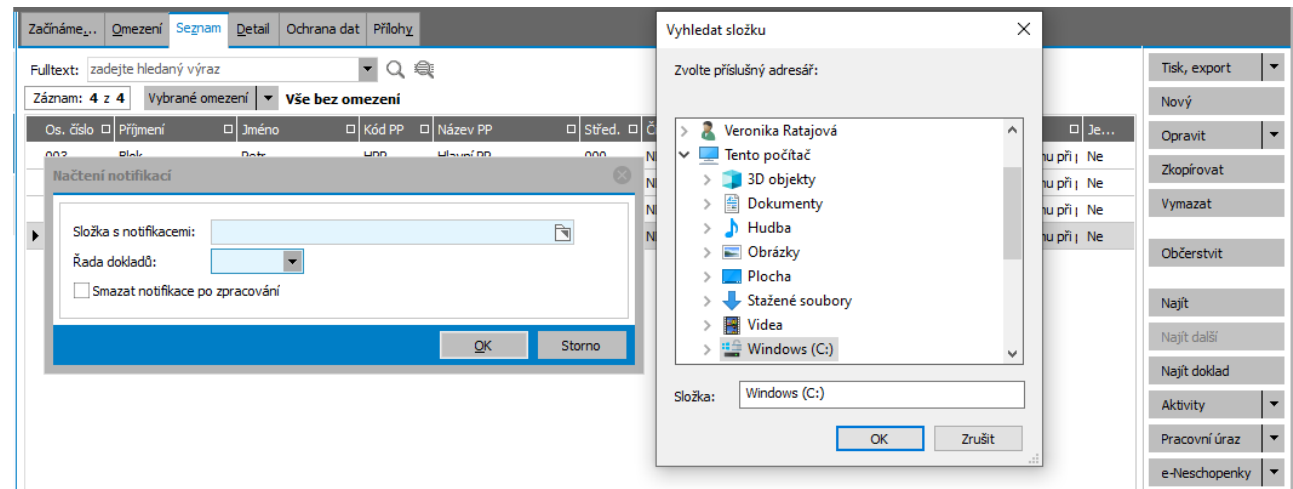

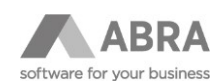

#### <span id="page-6-0"></span>2.1.2.2 KOMUNIKACE POMOCÍ VREP/APEP, VOLBA "Z E-PORTAL"

V případě komunikace přes VREP/APEP není nutné se k ePortálu ČSSZ speciálně přihlašovat, stačí spustit v agendě Nemocenských dávek funkci "**e-Neschopenky"**, komunikace s e-Portálem se automaticky spustí.

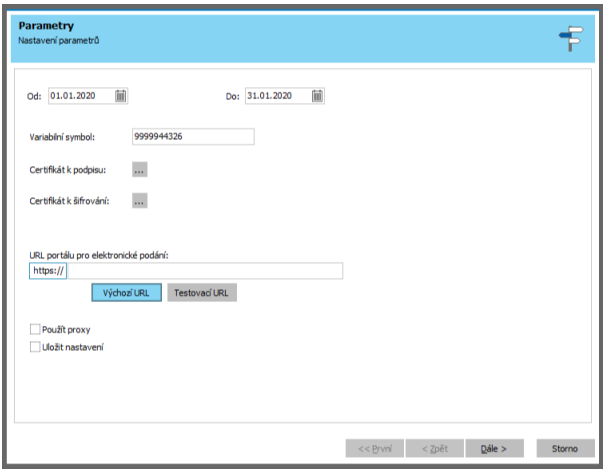

### <span id="page-6-1"></span>2.1.3 TYPY NAČÍTANÝCH ZPRÁV DO ABRA GEN Z EPORTÁLU ČSSZ

- 1. Ověřené notifikace o vzniku DPN
- 2. Notifikace o prodloužení DPN
- 3. Notifikace o ukončení DPN
- 4. Notifikace o změně DPN
- 5. Notifikace o stornování DPN

Po založení DPN na e-Portále lékařem vznikne automaticky **neověřená** notifikace o vzniku DPN, které slouží pouze jako informace pro zaměstnavatele o nemoci zaměstnance. ČSSZ následně notifikaci ověří a dojde k vytvoření **ověřené notifikace o vzniku DPN**. Ta obsahuje všechny náležitosti a lze ji považovat za platný doklad o vzniku DPN.

Neověřené notifikace o vzniku DPN nebudou do ABRA Gen načítány.

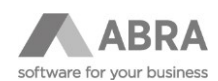

### <span id="page-7-0"></span>2.1.3.1 NAČTENÍ NOTIFIKACE O VZNIKU DPN

Na základě **ověřené notifikace o vzniku DPN** se automaticky založí záznam do agendy Nemocenských dávek.

#### <span id="page-7-1"></span>2.1.3.2 NAČTENÍ NOTIFIKACE O PRODLOUŽENÍ DPN

#### **V závislosti na délce DPN dojde k aktualizaci záznamu o nemocenské dávce:**

Na základě **notifikace o prodloužení DPN** po uplynutí prvních 14 kalendářních dnů nemoci se automaticky doplní do záznamu v Nemocenských dávkách datum "Proplatit do". Vypočte se výše náhrady za DPN, kterou hradí zaměstnavatel.

Zaměstnavatel odešle OSSZ údaje potřebné pro výplatu dávek nemocenského stejně jako dosud. Pro tyto účely připravila ČSSZ tiskopis a XML struktura elektronického formuláře "**Příloha k žádosti o dávku**" (NEMPRI20), který bude k dispozici na ePortálu ČSSZ.

Z důvodu nové struktury Přílohy k žádosti o dávku byla do agendy Zaměstnanců v záložce Ostatní údaje/Základní údaje k položce **Mzda na účet** přidána položka **Mzda na adresu**. Dávky nemocenského pojištění může pojišťovna automaticky vyplácet pouze na účet v ČR nebo na adresu v ČR, kam je vyplácena mzda. V jiných případech, tedy pokud je zaměstnanci mzda vyplácena hotově nebo na účet nebo adresu v zahraničí, musí zaměstnanec podat vlastní žádost na příslušné OSSZ. Při vytváření Přílohy k žádosti o dávku program převezme nastavení z agendy Zaměstnanců a v případě vyplácení mzdy na účet v ČR nebo na adresu v ČR se údaje o čísle účtu nebo adresa doplní do formuláře posílaného ČSSZ.

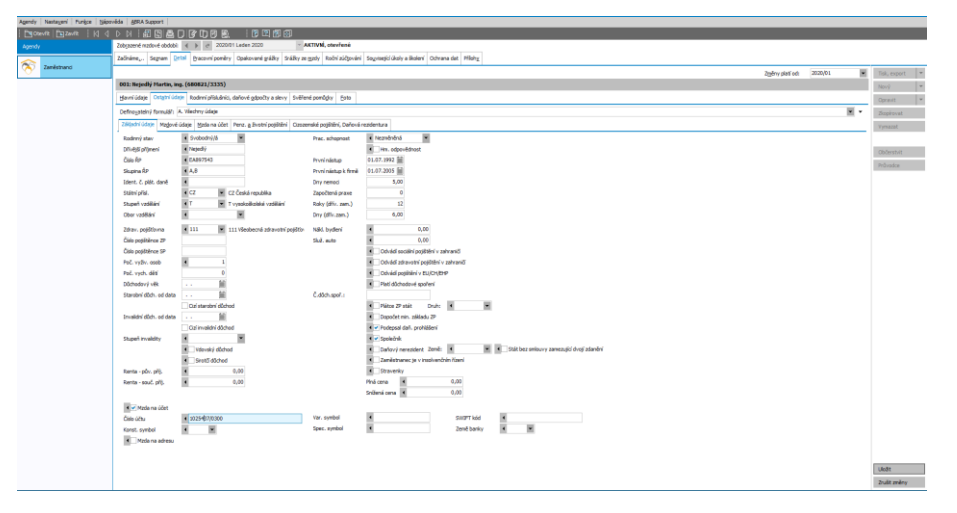

Přílohu k žádosti o dávku v elektronické formě NEMPRI20 lze automaticky vytvořit jako dosud pomocí funkce"Export" v agendě Nemocenských dávek.

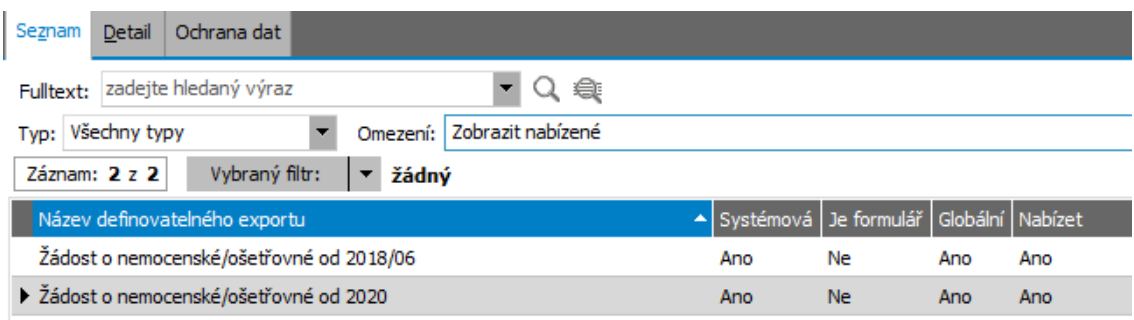

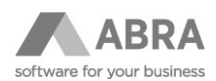

Na základě **notifikace o prodloužení DPN**, pokud trvá 14 kalendářních dní a déle, se automaticky doplní do záznamu v Nemocenských dávkách položka "Prodlouženo".

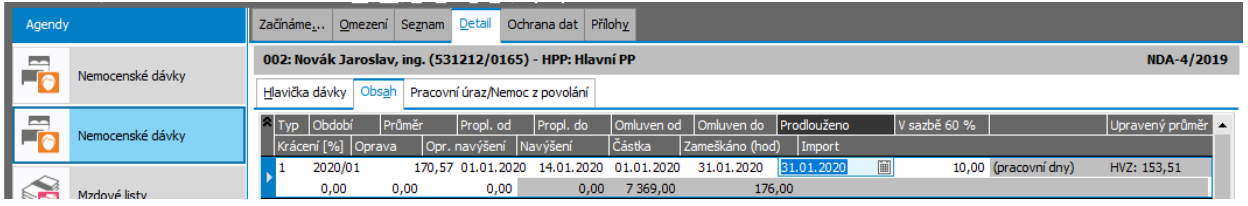

! Pokud dojde k požadavku na prodloužení DPN do **dalšího měsíce**, vyžaduje program otevření příslušného mzdového období předem. Při prodloužení DPN do dalšího měsíce dojde k automatickému založení nového řádku DPN v Obsahu agendy.

#### <span id="page-8-0"></span>2.1.3.3 NAČTENÍ NOTIFIKACE O UKONČENÍ DPN

Na základě notifikace o ukončení DPN, se automaticky doplní do záznamu v Nemocenských dávkách položka "Dávka do" a "Omluven do" a DPN se ukončí. Pokud neuplynulo prvních 14 kalendářních dní DPN, doplní se do Obsahu nemocenské dávky položka "Proplatit do" a vypočte se výše náhrady za DPN, kterou hradí zaměstnavatel.

Zaměstnavatel je povinen sdělit OSSZ údaje potřebné pro výplatu poslední dávky nemocenského. Pro tyto účely připravila ČSSZ tiskopis "**Hlášení zaměstnavatele** / osoby dobrovolně nemocensky pojištěné při ukončení pracovní neschopnosti", který bude k dispozici na ePortálu ČSSZ. Hlášení v elektronické formě lze automaticky vytvořit pomocí funkce "Export" v agendě Nemocenských dávek a odeslat obdobně jako Příloha k žádosti o dávku na portál ČSSZ.

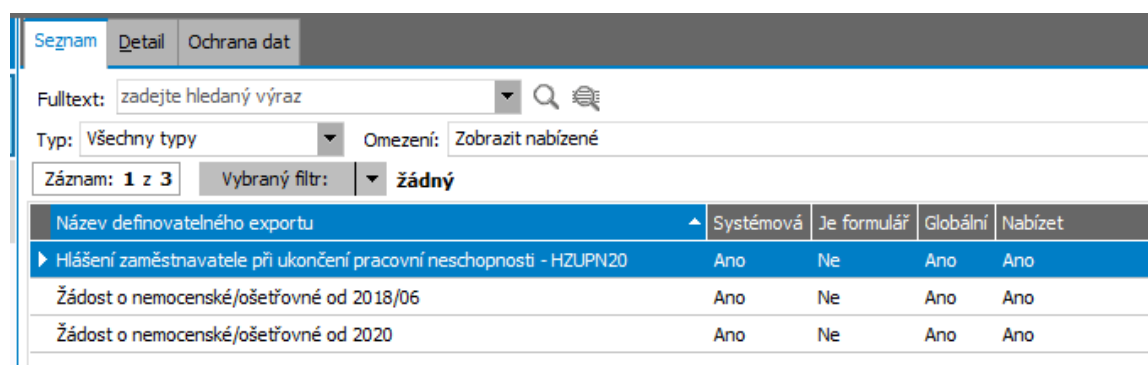

#### <span id="page-8-1"></span>2.1.3.4 NAČTENÍ NOTIFIKACE O ZMĚNĚ DPN

Při načtení **ověřené notifikace o změně DPN** dojde ke kontrole, zda se v agendě Nemocenské dávky nachází záznam se stejným číslem rozhodnutí o DPN a rodným číslem zaměstnance a v případě shody se změní hodnoty položek, jejichž změna je v notifikaci specifikována.

#### <span id="page-8-2"></span>2.1.3.5 NAČTENÍ NOTIFIKACE O STORNOVÁNÍ DPN

Při načtení **ověřené notifikace o stornování DPN** dojde ke kontrole, zda se v agendě Nemocenské dávky nachází záznam se stejným číslem rozhodnutí o DPN a rodným číslem zaměstnance a v případě shody se záznam z agendy Nemocenské dávky smaže (pokud je v závislosti na stavu mzdového období a dalších podmínkách možné jej vymazat).

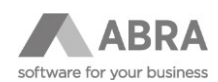

### <span id="page-9-0"></span>2.1.4 SKRIPTINGOVÉ FUNKCE PRO AUTOMATICKÉ NAČÍTÁNÍ NOTIFIKACÍ O DPN Z DATOVÉ SCHRÁNKY

Do skriptingu byla vytažena třída TNxEInCapacitiesManager obsahující:

#### **1. Metody**

TNxEInCapacitiesManager.LoadFromDirectory(APath: string)

- metoda načte xml uložené ve složce

TNxEInCapacitiesManager.LoadFromStream(AStream: TStream)

- metoda načte e-neschopenku ze streamu

TNxEInCapacitiesManager.ProcessMessage

- metoda vratí text s výsledkem zpracování

#### **2. Vlastnosti**

TNxEInCapacitiesManager.DeleteAfter

<span id="page-9-1"></span>- vlastnost určuje, zda bude xml soubor po úspěšném zpracování smazán

## 2.2 PŮVODNÍ FUNKCE V AGENDĚ NEMOCENSKÝCH DÁVEK

- 1. Automaticky načtené dávky z e-Portálu bude možné následně opravit s pomocí standardní funkce "Opravit".
- 2. V agendě Nemocenských dávek bude možné nadále zadávat záznamy o DPN ručně jako dosud.

Čerpáno z oficiálních webových stránek [www.cssz.cz](http://www.cssz.cz/) a písemné komunikace s ČSSZ.